# **Lumen Managed Endpoint Detection and Response – Quick Start Guide**

**Carbon Black Enterprise**

## **Getting started**

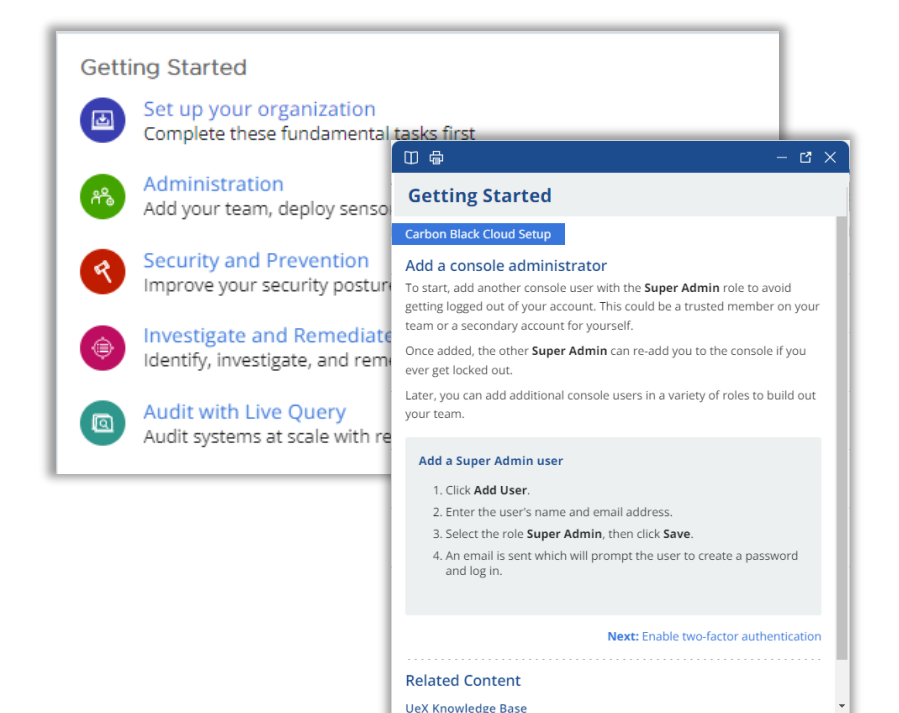

#### • MEDR customers are highly encouraged to read for understanding and complete the "Getting Started" tile within the console

• Getting Started presents a dynamic, instructional, step-bystep, framework for setting up, deploying, and operationalizing

• This guide serves to highlight and complement "Getting Started"

## **Setting up your organization**

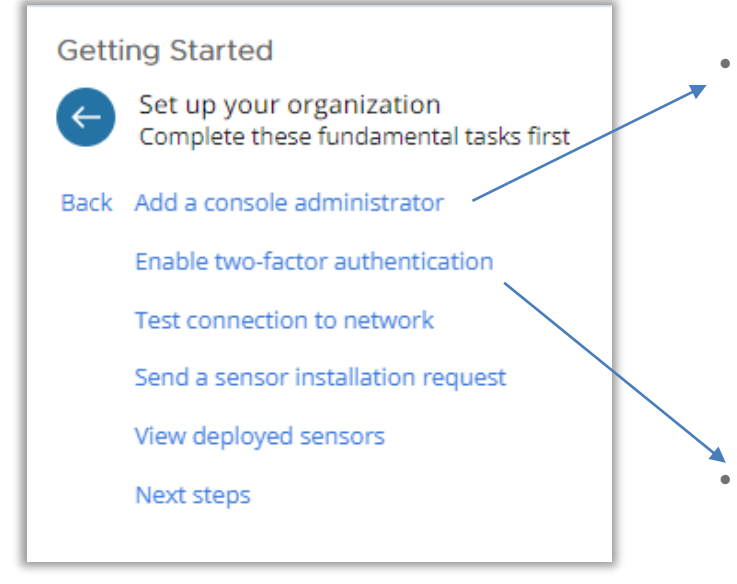

#### • **Add a console administrator**

Lumen will provision your console with one  $(1)$ Super Admin.

Look for an activation email sent from *noreply@carbonblack.com* and click "Activate Now" to setup your administrator account

Customer Super Admin should immediately create a 2nd Super Admin to enable redundant access needed for 2FA

#### • **Enable two-factor authentication**

Highly encouraged!

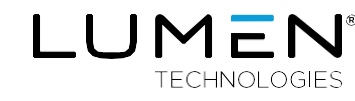

## **Administration**

#### **Getting Started**

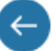

Administration Add your team, deploy sensors, and configure settings

Back Create a custom role

Add team members

Best practices for sensor deployment

Set up notifications

Configure general settings

### **The Administration section will help you:**

- Create user accounts
- Understand how to deploy sensors
- Setup notifications
- And more...

# **Security and prevention**

### **Leverage built-in policies**

- Note the Lumen standard policies which are further enhanced versions of the Carbon Black standard policies
- See the policy descriptions for detail on how the Lumen standard policies differ from Carbon Black

#### **Create a new policy**

- Best practice is to clone an existing policy and re-name prior to making any changes.
- Cloning a policy keeps the 'baseline' standard policy intact and available for future use or comparison

#### **Getting Started**

 $\leftarrow$ 

**Security and Prevention** Improve your security posture with policies and reputation management

Back Leverage built-in policies

Create a new policy

Harden your policy

Assign your policy

Manage reputations

#### **Manage reputations**

- Carbon Black Cloud assigns reputations for files to identify their level of trust or distrust
- Reputation Priority  $-$  An application can have more than one reputation. The number of reputations depends on the number of different sources the sensor uses to cache reputations for the same SHA256 file.

**Reputation Priority Table – click [HERE](https://docs.vmware.com/en/VMware-Carbon-Black-Cloud/services/carbon-black-cloud-user-guide/GUID-41FE63FF-9D6E-4CEC-9EE3-2BC8153B09D3.html)**

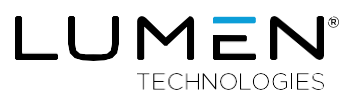

### **Investigate and remediate**

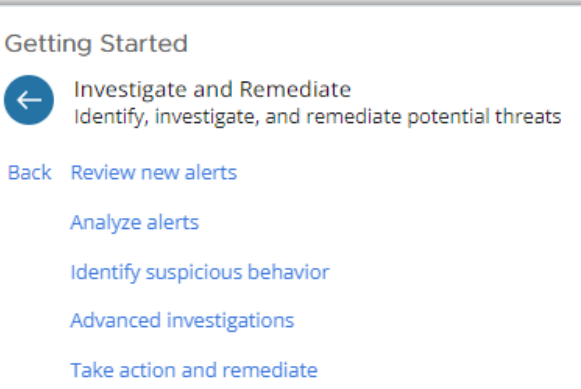

#### **The Investigate and Remediate section will help you**:

- Understand how to analyze alerts
- Take action to remediate
- And more...

## **Audit with live query**

#### **Getting Started**

 $\leftarrow$ 

Audit with Live Query Audit systems at scale with recommended and custom SQL queries

Back Using Live Query

Run a recommended query

View query progress and results

Schedule a query

Create a SQL query

#### **The Audit with Live Query section will help you:**

- Learn how to create and run queries
- Audit systems
- And more...

#### **Lumen® Managed Endpoint Detection and Response**

[www.Lumen.com](http://www.productpage.com/)

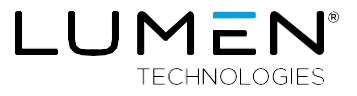

877-453-8353 | [lumen.com](http://lumen.com/) | [info@lumen.com](mailto:info@lumen.com)

Services not available everywhere. Business customers only. Lumen may change, cancel or substitute products and services, or vary them by service area at its sole discretion without notice. ©2022 Lumen Technologies. All Rights Reserved.